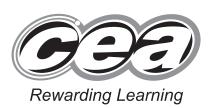

StudentBounty.com

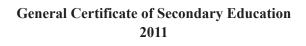

# **Information and Communication Technology**

Short Course

Paper 1 Higher Tier

[G5302]

**MONDAY 13 JUNE, AFTERNOON** 

# MARK SCHEME

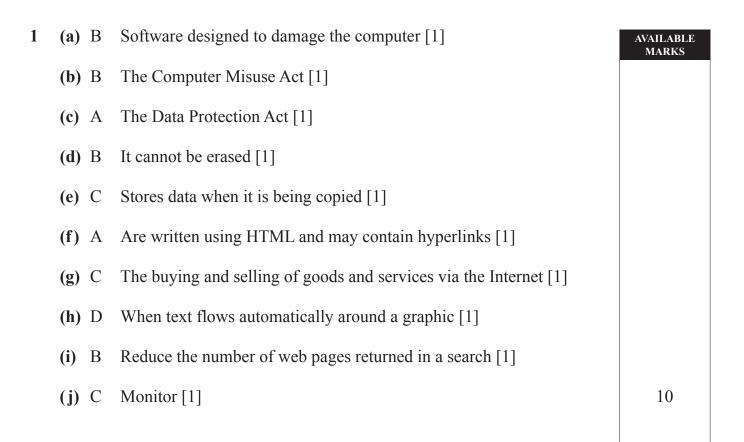

| 2 (a) Merged [1] or centred [1] or centred across selection [1] [1] |                            |             |          |            |                    |     |                                                                                        |                               |  |
|---------------------------------------------------------------------|----------------------------|-------------|----------|------------|--------------------|-----|----------------------------------------------------------------------------------------|-------------------------------|--|
| (b)                                                                 |                            |             |          |            |                    |     |                                                                                        |                               |  |
| 2                                                                   | ITEM Quantity Cost         |             |          |            | Total%CostDiscount |     | Discount<br>£                                                                          | Total<br>Payable              |  |
| 3                                                                   | Airporter<br>Bus<br>Ticket | 15          | £20.00   | Not<br>Sum |                    | 10% | Not<br>Sum<br>D3*E3<br>Or<br>D3*10%<br>Or<br>D3*10/100<br>Or<br>D3*0.1<br>D3/10<br>[1] | Accept<br>Sum<br>D3–F3<br>[1] |  |
|                                                                     |                            | I           |          |            |                    | 1   | [3]                                                                                    |                               |  |
| (c)                                                                 |                            | lidation Ru | ıle      | Tick       | ]                  |     |                                                                                        |                               |  |
| >0 and <100                                                         |                            |             |          |            |                    |     |                                                                                        |                               |  |
|                                                                     | >=0  and  <=100            |             | <i>✓</i> | _          |                    |     |                                                                                        |                               |  |
|                                                                     |                            | <0 and >10  | 0        |            |                    |     | [1]                                                                                    |                               |  |
|                                                                     |                            |             |          |            |                    |     |                                                                                        |                               |  |
|                                                                     |                            |             |          |            |                    |     |                                                                                        |                               |  |
|                                                                     |                            |             |          |            |                    |     |                                                                                        |                               |  |
|                                                                     |                            |             |          |            |                    |     |                                                                                        |                               |  |
|                                                                     |                            |             |          |            |                    |     |                                                                                        |                               |  |
|                                                                     |                            |             |          |            |                    |     |                                                                                        |                               |  |
|                                                                     |                            |             |          |            |                    |     |                                                                                        |                               |  |
|                                                                     |                            |             |          |            |                    |     |                                                                                        |                               |  |
|                                                                     |                            |             |          |            |                    |     |                                                                                        |                               |  |
|                                                                     |                            |             |          |            |                    |     |                                                                                        |                               |  |
|                                                                     |                            |             |          |            |                    |     |                                                                                        |                               |  |
|                                                                     |                            |             |          |            |                    |     |                                                                                        |                               |  |

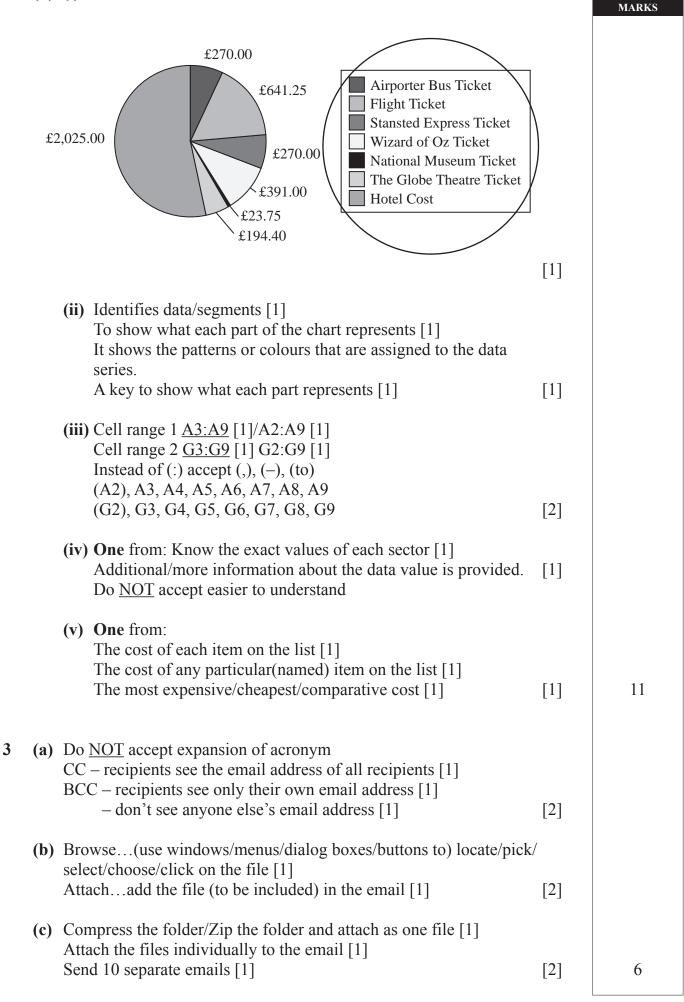

AVAILABLE

## www.StudentBounty.com

| 4 | <b>(a)</b> | Two | from: |
|---|------------|-----|-------|
|---|------------|-----|-------|

Bitmaps use pixels [1]/Pixels can be edited [1] Bitmaps are large in size [1] Bitmaps become pixelated if the size is changed [1] Not a compressed file format [1]

[2]

[1]

# **(b)**

| Statement                                                                           | Tick         |
|-------------------------------------------------------------------------------------|--------------|
| <b>Resize</b> allows the user to change the height and width of the picture.        | $\checkmark$ |
| <b>Compress Pictures</b> will increase the storage space required for the pictures. |              |
| <b>Compress Pictures</b> will decrease the storage space required for the pictures. | $\checkmark$ |
| <b>Resize</b> allows the user to delete part of the picture.                        |              |

(c) smaller filesize [1]/less time to load webpage or picture [1]/take up less web space [1]

5

AVAILABLE MARKS

| □ Desktop Publishing         □ Desktop Publishing         □ Email         Select ONE only         ☑ Database         □ Spreadsheet         □ Desktop Publishing         □ Email         Select ONE only         ☑ Database         □ Desktop Publishing         □ Desktop Publishing         □ Desktop Publishing         □ Email         Select ONE only         Create a flyer to advertise the company.         □ Database         □ Spreadsheet         ☑ Database         □ Spreadsheet         ☑ Desktop Publishing         □ Email         (b) (i) Any two from: text/graphics [1] animation [1]                                                                                                    |      |
|----------------------------------------------------------------------------------------------------|------|
| customer data.       Image: Spreadsheet         Image: Desktop Publishing       Image: Email         Store customer records without repeating data.       Image: Desktop Publishing         Image: Spreadsheet       Image: Desktop Publishing         Image: Desktop Publishing       Image: Desktop Publishing         Image: Desktop Publishing       Image: Desktop Publishing         Image: Desktop Publishing       Image: Desktop Publishing         Image: Desktop Publishing       Image: Desktop Publishing         Image: Create a flyer to advertise the company.       Image: Desktop Publishing         Image: Create a flyer to advertise the company.       Image: Desktop Publishing         Image: Desktop Publishing       Image: Desktop Publishing         Image: Desktop Publishing       Image: Desktop Publishing         Image: Desktop Publishing       Image: Desktop Publishing         Image: Desktop Publishing       Image: Desktop Publishing         Image: Desktop Publishing       Image: Desktop Publishing         Image: Desktop Publishing       Image: Desktop Publishing         Image: Desktop Publishing       Image: Desktop Publishing         Image: Desktop Publishing       Image: Desktop Publishing         Image: Desktop Publishing       Image: Desktop Publishing         Imamination [1]       Image: Desktop Publishisp <td></td>                                                                                                    |      |
| □ Desktop Publishing         □ Email         Select ONE only         Store customer records without         □ Database         □ Database         □ Desktop Publishing         □ Desktop Publishing         □ Desktop Publishing         □ Desktop Publishing         □ Desktop Publishing         □ Desktop Publishing         □ Desktop Publishing         □ Desktop Publishing         □ Database         Spreadsheet         □ Database         □ Spreadsheet         ☑ Desktop Publishing         □ Desktop Publishing         □ Desktop Publishing         □ Desktop Publishing         □ Desktop Publishing         □ Desktop Publishing         □ Email                                                                                                    |      |
| □ Email         Store customer records without repeating data.         □ Database         □ Desktop Publishing         □ Email         Select ONE only         Create a flyer to advertise the company.         □ Database         □ Database         □ Desktop Publishing         □ Email                                                                                                    |      |
| Store customer records without repeating data.       Image: Database image: Spreadsheet image: Desktop Publishing image: Desktop Publishing image: Desktop Publishing image: Select ONE only         Create a flyer to advertise the company.       Image: Database image: Desktop Publishing image: Desktop Publishing image: Desktop Publis |      |
| repeating data.       Spreadsheet         Desktop Publishing       Email         Select ONE only       Database         Create a flyer to advertise the company.       Database         Spreadsheet       Desktop Publishing         Image: Desktop Publishing       Email         (b) (i) Any two from: text/graphics [1] animation [1]       Image: Desktop Publishing                                                                                                    |      |
| □ Desktop Publishing         □ Email         Select ONE only         □ Database         □ Spreadsheet         □ Desktop Publishing         □ Email                                                                                                    |      |
| <ul> <li>□ Email</li> <li>□ Email</li> <li>Select ONE only</li> <li>□ Database</li> <li>□ Spreadsheet</li> <li>□ Desktop Publishing</li> <li>□ Email</li> </ul>                                                                                                    |      |
| Create a flyer to advertise the company.       Select ONE only         □ Database       Spreadsheet         □ Desktop Publishing       Desktop Publishing         □ Email       Email                                                                                                    |      |
| Create a flyer to advertise the Database<br>company. Desktop Publishing<br>Desktop Publishing<br>Email<br>(b) (i) Any two from:<br>text/graphics [1]<br>animation [1]                                                                                                    |      |
| <ul> <li>company.</li> <li>□ Spreadsheet</li> <li>☑ Desktop Publishing</li> <li>□ Email</li> </ul>                                                                                                    |      |
| <ul> <li>✓ Desktop Publishing</li> <li>□ Email</li> <li>(b) (i) Any two from: text/graphics [1] animation [1]</li> </ul>                                                                                                    |      |
| (b) (i) Any two from:<br>text/graphics [1]<br>animation [1]                                                                                                    |      |
| (b) (i) Any two from:<br>text/graphics [1]<br>animation [1]                                                                                                    |      |
| text/graphics [1]<br>animation [1]                                                                                                    | [3]  |
| text/graphics [1]<br>animation [1]                                                                                                    | [9]  |
| animation [1]                                                                                                    |      |
|                                                                                                    |      |
| video [1]                                                                                                    |      |
| sound [1]                                                                                                    | [2]  |
| (ii) Two from:                                                                                                    |      |
| Looping [1] timings/timer [1] browse at kiosk [1]                                                                                                    |      |
| (Custom)Animation [1] rehearse timing [1]                                                                                                    | [2]  |
|                                                                                                    |      |
| (iii) A piece of software/program [1]<br>which helps the user step by step [1]/through a series of opti                                                                                                    | ons/ |
| screens [1]/to produce an end product [1]/which gives the use                                                                                                    |      |
| by step instructions [1]                                                                                                    |      |
| A program which helps user [1]                                                                                                    | [2]  |

7016.01

LE

(a) (i) Graphic(al) User Interface [1] [1] AVAILABLE MARKS (ii) Two from: Windows [1] a part of the screen where the user can see separate applications or several can be opened at once [1] **Icons** [1] a picture or graphic or symbol which represents a program/file, e.g. My Documents or which is a shortcut to a program [1] or which opens program [1] **Pull down menu** [1]/Description [1] Menus [1] an onscreen list from which the user can choose an operation to be performed, e.g. pull down menu [1] Mouse [1]/Description [1] **Pointers** [1] a cursor which moves around the screen and allows users to point or select item [1] [4] (b) Two from: Quality of the image on screen [1] based on the number of pixels [1] more pixels sharper image [1] [2] (c) Two from: To allow the connection plug of peripheral devices (or name of device) [1] [1] (d) Data/pictures can be read/uploaded/downloaded (directly) from a smartmedia [1]/memory card [1]/do not need to connect device/ cables [1] [1] (e) Three from: Computer is switched on [1] The program in ROM is run [1]/Boot up program is run [1] System configuration check [1]/Memory check [1]/ Hardware/Peripheral check [1]/BIOS check [1]/ Operating system/Software is run [1] [3] 12

| Device                                                                          | Device Name                      | Use                                                                                                    |
|---------------------------------------------------------------------------------|----------------------------------|----------------------------------------------------------------------------------------------------|
| (i)<br>Unit Drink Fries Burg Des Other<br>V V V V V V V V V V V V V V V V V V V | Concept<br>Keyboard [1]          | Select food item [1]<br>Use finger to touch<br>appropriate picture [1]<br>or<br>Supermarket/Fast food<br>tills [1]/Drink dispensing<br>machines [1]                                      |
| (ii)<br>iii<br>iii<br>iii<br>iiii<br>iiii<br>iiii<br>iiiii<br>iiiiii            | Tracker pad [1]<br>Touch pad [1] | Moves cursor/pointer/<br>mouse (on screen)<br>allows selection of icons<br>(on screen)<br>Tap pad with finger [1]<br>or<br>Laptop instead of<br>mouse [1]                                |
| (iii)                                                                           | Joystick [1]                     | Use hand to manoeuvre<br>the stick left/right each<br>action representing data<br>[1]<br>or<br>Playing games on<br>computer/console [1]<br>Navigating games [1]<br>Selecting options [1] |

 (b) A laser printer is a type of <u>NON IMPACT</u> [1] printer. It produces <u>HIGH</u> [1] quality printouts and uses <u>TONER</u> [1] to print onto paper. A <u>DOT MATRIX</u> [1] printer can produce carbon copies because the print head makes contact with the paper. [4]

10

### AVAILABLE MARKS

#### (a) Two from: 8

| \$ | <b>(a)</b> | Two from:                                                                                                    |     | AVAILABLE<br>MARKS |
|----|------------|----------------------------------------------------------------------------------------------------|-----|--------------------|
|    |            | Webcam/digital camera/video camera [1]<br>speakers [1]<br>microphone [1]<br>screen/projector/monitor [1]<br>ADSL/fast Internet connection/ISDN/modem/router [1]                                                                                                    | [2] |                    |
|    | <b>(b)</b> | Two from:                                                                                                    |     |                    |
|    | (c)        | Body language/face to face/Pupils will be able to see/question<br>the author directly [1] they may gain a better understanding from<br>questioning the author directly [1] No need to travel to meet/No trav<br>overheads [1] Meeting can be set up when it suits the author [1]<br>Immediate response [1]<br>Could slow the network down [1]/statement about the negative impa<br>on performance or bandwidth [1] | [2] | 5                  |
| )  | (a)        | A database is a <b>structured</b> collection of information. [1]                                                                                                    |     |                    |
|    |            | Each entry about a person or item in a database is called a <b>record</b> . [                                                                                                    | 1]  |                    |
|    |            | Data can be entered into a database using a <b>form</b> . [1]                                                                                                    | [3] |                    |
|    | <b>(b)</b> | More than one prize with the same name/Not unique                                                                                                    | [1] |                    |
|    | (c)        | Yes/No, Boolean, True/False, Logical, Y/N                                                                                                    | [1] |                    |
|    | (d)        |                                                                                                    |     |                    |

| Criteria                              | Tick (✓) |
|---------------------------------------|----------|
| Year Group = 8 OR Attending = Yes     |          |
| Year Group $<> 8$ OR Attending = Yes  |          |
| Year Group = 8 AND Attending = Yes    | 1        |
| Year Group $> = 8$ OR Attending = Yes |          |
|                                       | [1]      |

11

|            | Formatting                                                                                                    | Tick (✓)              |
|------------|----------------------------------------------------------------------------------------------------|-----------------------|
|            | The report is grouped according to Attending                                                                                                    |                       |
|            | The report is grouped according to Year Group                                                                                                    | 1                     |
|            | The report is sorted according to Prize Name                                                                                                    |                       |
|            | The report is sorted according to Attending                                                                                                    |                       |
|            | The report is sorted according to First Name                                                                                                    |                       |
|            | The report is sorted according to Surname                                                                                                    | $\checkmark$          |
|            | Any <b>two</b> from:<br>Widen Column Headings [1]<br>Change alignment of headings/information [1]<br>Set page to landscape format [1]<br>Alignment/Add borders/Format references/Background<br>Background graphic [1]<br>Change column width [1]<br>Change tick box to yes or no [1]<br>Header/Footer/Date/Page number [1]<br>Add image/logo [1]<br>Comma Separated Variable                                                                      | [2<br>l colour/<br>[2 |
| )          | Electronic Funds Transfer Point of Sale                                                                                                    | []                    |
| <b>)</b> ) | Any <b>two</b> from:<br>Printer [1], Screen/LCD/Monitor [1], Speaker/Buzzer [                                                                                                    | 1] [2                 |
| c)         | <ul> <li>(i) Any two from:<br/>Can use debit/credit cards/don't have to carry mone<br/>Money is debited from account immediately [1]<br/>Itemised receipt [1]</li> <li>(ii) Any two from:<br/>Initial capital outlay [1]<br/>Problems if break down [1]<br/>Cost of maintenance [1]/running costs [1]<br/>Staff need training [1]<br/>Delay of payment into shop owners account [1]<br/>No marks for "expensive" without qualification</li> </ul> | ey [1]<br>[2          |

10

**(e)** 

| (d) |                                                                                                    |              | AVAII<br>MA |
|-----|----------------------------------------------------------------------------------------------------|--------------|-------------|
|     | EFTPOS at a typical supermarket                                                                                                    | Tick (✓)     |             |
|     | The product barcode is used to search a database for<br>the price of the item                                                                                                    | $\checkmark$ |             |
|     | The product barcode contains details about the sell-<br>by date of the item being purchased                                                                                                    |              |             |
|     | Barcodes use check digits to validate they have been entered correctly                                                                                                    | 1            |             |
|     | Barcodes contain a description of the product so it<br>can be added to your itemised receipt                                                                                                    |              |             |
|     |                                                                                                    | [2]          | 9           |
| (a) | Any <b>two</b> from:<br>Greater customer base [1]<br>Fewer/no overheads [1]<br>Less staff needed [1]<br>Business open 24 × 7 [1]<br>No premises [1]                                                                                                    | [2]          |             |
| (b) | Any <b>one</b> from:<br>Worried about hackers/security [1]<br>Do not have internet access [1]<br>Not computer literate [1]<br>Worried about details being passed on [1]<br>Concerns about viruses [1]<br>May not have necessary equipment [1]                                     | [1]          |             |
| (c) | Any <b>two</b> from:<br>PIN [1]<br>Video Camera surveillance [1]<br>Limit on PIN entry [1]<br>Maximum withdrawal limit [1]<br>Automated time out [1]<br>*represents PIN [1]                                                                                                    | [2]          |             |
| (d) | Any <b>two</b> from:<br>Microchip has larger storage capacity [1]<br>Microchip can be edited [1]<br>Magnetic stripe more easily copied [1]<br>Magnetic stripe more easily damaged [1]<br>Magnetic stripe has smaller storage capacity [1]<br>Magnetic stripe cannot be edited [1] | [2]          | 7           |

12 (a)

| Media                   | Magnetic or Optical? |
|-------------------------|----------------------|
|                         | Magnetic             |
| ©iStockphoto/Thinkstock |                      |
| ©iStockphoto/Thinkstock | Optical<br>[1]       |
|                         |                      |
|                         | Magnetic<br>[1]      |
| ©iStockphoto/Thinkstock |                      |
|                         |                      |

AVAILABLE MARKS

[3]

- **(b)** 1. Main Memory [1]
  - 2. Hard disc [1]
  - 3. CD ROM [1]

|    | (c) | (i)                              | A copy of data ensures against data loss [1]/<br>Data can be restored [1]/External Hard Drive [1]/<br>Zip Disc [1]/DVD [1]/Magnetic tape [1]/USB pen [1]/<br>CD (not CD Rom) [1]                                                     | [2]        | AVAILABLE<br>MARKS |
|----|-----|----------------------------------|----------------------------------------------------------------------------------------------------|------------|--------------------|
|    |     | (ii)                             | Power removed, data lost                                                                                                    | [1]        |                    |
|    |     | (iii)                            | Any <b>one</b> from:<br>Stores data (currently) being used [1]/Stores data not yet saved<br>Stores programs (currently) being used [1]<br>Stores operating system [1]                                                                | [1]<br>[1] |                    |
|    |     | (iv)                             | Any <b>one</b> from:<br>Temporary storage [1]<br>Close to processor [1]/used to speed up processing [1]<br>Holds most recently/frequently used items [1]                                                                             | [1]        | 10                 |
| 13 | (a) |                                  | y <b>one</b> from:<br>isture/Humidity [1]                                                                                                    | [1]        |                    |
|    | (b) | Sig<br>The<br>Coi                | y <b>one</b> from:<br>nal from the sensor is analogue format [1]<br>e computer only uses digital signals [1]<br>nverts analogue to digital only [1]<br>nverts data (to a format) so computer understands it [1]                      | [1]        |                    |
|    | (c) | Les<br>"les<br>Alr<br>Car<br>Car | y one from:<br>s chance of human error [1] (Not just "more accurate" or<br>ss error")<br>eady in format for computer to process [1]<br>n record 24/7 [1]<br>n record data in dangerous situation [1]<br>thout human intervention [1] | [1]        |                    |
|    |     |                                  |                                                                                                    |            |                    |

| AVAILABLE |
|-----------|
| MARKS     |

| Feedback in greenhouse system                                                                                                    | Tick (✓)     |  |
|----------------------------------------------------------------------------------------------------|--------------|--|
| Sensors record changes in temperature and humidity<br>and if necessary the sensors turn on the heating or<br>the sprinklers                                                                                                    |              |  |
| Sensors record changes in temperature and humidity<br>and if necessary the user will turn on the heating or<br>the sprinklers                                                                                                    |              |  |
| Sensors record changes in temperature and humidity<br>and if necessary the interface will turn on the<br>heating or the sprinklers                                                                                                    |              |  |
| Sensors record changes in temperature and humidity<br>and if necessary the processor will turn on the<br>heating or the sprinklers                                                                                                    | $\checkmark$ |  |
| Sensors sense cars at junction [1] and use data to chang<br>OR<br>button/switch pressed at junction by pedestrian [1] and<br>changed [1]                                                                                                    | •            |  |
| Any <b>two</b> from:<br>control systems – data is processed straight away [1]<br>data logging – data is stored and processed later [1]<br>control systems the data is used to affect processing [1]<br>data logging is the collection of data only [1]<br>data logging systems cannot make decisions [1]<br>data logging systems do not respond to changes [1]<br>data logging systems do not receive feedback [1]<br>control systems respond to change [1]<br>control systems act on data or feedback [1] | ]            |  |
| control systems control the actions of a system [1]                                                                                                    | [2           |  |

| 14 | (a) | Any <b>two</b> from:<br>Virus protection<br>Expensive peripherals can be shared [1]<br>users can logon from any computer on the network [1]<br>Centralised system management [1]<br>Better security [1]<br>Files can be backed up centrally [1]<br>Communication between workstations/users [1]<br>Software can be shared [1]<br>Data can be shared [1]                                                                                      | [2]       | AVAILABLE<br>MARKS |
|----|-----|----------------------------------------------------------------------------------------------------|-----------|--------------------|
|    | (b) | Internet is the hardware/network used (to link into the WAN) [1]<br>The WWW is the actual web pages/data/applications which travels of<br>the Internet [1]                                                                                                    | on<br>[2] |                    |
|    | (c) | <ul> <li>(i) Any two from:<br/>Large geographic area/small geographic area [1] linked<br/>together using copper/linked together using fibre optic [1]/<br/>telephone lines [1]<br/>Connections to LAN tend to be more permanent e.g. cables [1]</li> <li>(ii) Any two from:<br/>Telecommunications line/connection [1]<br/>Communication cables/leads (accept Internet cables) [1]<br/>Modem/ADSL modem/wireless modem/router [1]</li> </ul> | [2]       |                    |
|    |     | (iii) Communication Software/ISP Software                                                                                                    | [1]       |                    |
|    | (d) | Any <b>one</b> from:<br>Distributing daily messages to staff [1]<br>Internal communication [1]/examples [1]<br>Sharing resources with staff [1]                                                                                                    | [1]       |                    |
|    | (e) | Any <b>one</b> from:<br>Levels of access/only people with the appropriate level of access can<br>access data/applications [1]<br>User IDs [1]/Passwords [1]/Only those with the username/passwords<br>can access data [1]<br>Encrypt data [1]                                                                                                    |           | 10                 |

### AVAILABLE MARKS

| Definition                                                                                          | Term       |
|----------------------------------------------------------------------------------------------------|------------|
| A web address which when typed into the address bar of<br>a browser will take the user to a website | URL        |
| A document that can be edited and reused over and over again                                        | TEMPLATE   |
| The smallest element on a VDU that can be edited                                                    | PIXEL      |
| Allows an area of the screen to be seen more closely                                                | ZOOM       |
| Data in a format known as binary, which consists of two digits 0 and 1                              | DIGITAL    |
| An object which tracks the user's screen position                                                   | CURSOR     |
| A spreadsheet cell reference that does not change when copied                                       | ABSOLUTE   |
| A button on a web browser which shows the web sites<br>that have been visited                       | HISTORY    |
| Using a database and word processor to create personalised documents                                | MAIL-MERGE |
| To convert a document into a format for use in another package                                      | EXPORT     |

10

\_\_\_\_\_

QWC

Total

7

The assessment of quality of written communication.

Marks to be allocated for QWC in one of two ways.

Where QWC is to be allocated across 2 marks, the following criteria must be used:

- [2] Accurate spelling and punctuation. Some specialist terms used.
- [1] Reasonably accurate spelling and punctuation. Limited range of specialist terms used.
- [0] Question not attempted.

Where QWC is to be allocated across 3 marks, the following criteria must be used:

- [3] Highly accurate spelling and punctuation. A good range of technical terms used.
- [2] Accurate spelling and punctuation. Some technical terms used.
- [1] Reasonably accurate spelling and punctuation. Limited range of technical terms used.
- [0] Question not attempted.